#### Übung zur Vorlesung Digitale Medien

Sarah Tausch Alice Thudt Ludwig-Maximilians-Universität München Wintersemester 2012/2013

# **JavaScript**

Browser-Scriptsprache, ursprünglich von Netscape entwickelt.

- wird direkt im Browser ausgeführt
- ermöglicht Manipulation von Webseiten, Reaktion auf Nutzereingaben, etc.

Wird u.a. zur Realisierung von dynamischen Webseiten genutzt (DHTML, AJAX).

Beispiele: [http://docs.google.com](http://docs.google.com/) <http://mrdoob.com/projects/chromeexperiments/ball-pool/>

# **JavaScript**

Für die folgenden Aufgaben:

1. HTML-Grundgerüst im Texteditor erstellen (siehe hier: <http://de.selfhtml.org/html/allgemein/grundgeruest.htm>)

2. Als HTML-Datei abspeichern (z.B. "index.html")

3. Im Browser (Firefox) öffnen

Dann:

Jeweils eine Änderung in der HTML-Datei durchführen, abspeichern und im Browser anschauen (Refresh: 'F5')

# **Einbindung**

Einbindung von Javascript in HTML:

1. Direkt in einem HTML-Tag:

```
<p onclick="alert('klick, klick')">Klick mich!</p>
<body onload="alert('hi!')">
```
2. Im Header:

```
<head>
   <script type="text/javascript">
           alert('klick klick');
   </script>
</head>
```
# **Einbindung**

Einbindung von Javascript in HTML:

#### 3. In einer eigenen Datei:

```
<head>
   <script src="klicker.js" type="text/javascript" />
</head>
<body onload="klick()">
</body>
```

```
klicker.js :
```

```
function klick() {
   alert("klick, klick");
}
```
Arithmetische Operationen:

```
alert(4 + 4);
```
Variablen:

- keine strikte Typisierung wie in Java
- bei der Deklaration müssen keine Datentypen angegeben werden

```
var blah = 4;
var unblah = (blah * blah) + 4;alert(unblah);
```
Bedingte Anweisungen:

```
var zahl = 4;
if(zahl > 5) {
    alert("groesser.");
} else if(zahl < 5){
    alert("kleiner.");
} else {
    alert("gleich.");
}
```
Schleifen:

```
var zaehler = 1;
while(zaehler != 10){
   document.write("<p>" + zaehler + "</p>");
    zaehler++;
}
```
Ausgabe per Pop-Up:

```
alert("nerv!");
```

```
Eingabe per Pop-Up:
```

```
var ergebnis = window.prompt("Was denke ich wohl gerade?");
```

```
Funktionen:
   function pluszehn(x){
       return x + 10;
    }
    ...
   <p onclick="alert(pluszehn(10))">
       Zehn plus zehn ist ...?
   \langle/p>
```
Aufgabe:

Browser soll eine Zufallszahl zwischen 1 und 10 generieren und der Benutzer soll solange Zahlen eingeben, bis er sie erraten hat.

Generierung einer ganzen Zufallszahl von 1 bis einschließlich x:

```
var zufall = 1 + (x - 1) * (Math.random());
zufall = Math.room(d(xufall))
```

```
<body>
<script type="text/javascript">
   guess();
   function zufall(){
       var zahl = 1 + 9 * (Math.random());
       return Math.round(zahl);
    }
   function guess(){
       var zahl = zufall();
       var rate = -1;
       while(rate != zahl){
           rate = window.prompt("");
        }
       alert("richtig! die zahl war " + zahl);
    }
</script>
</body>
```
#### **DOM**

DOM (Document Object Model):

Vereinheitlichte, hierarchische Darstellung eines HTML- oder XML-Dokuments.

Jedes Dokument besteht aus verschachtelten Knoten (HTML-Elemente, Text), die miteinander verknüpft sind.

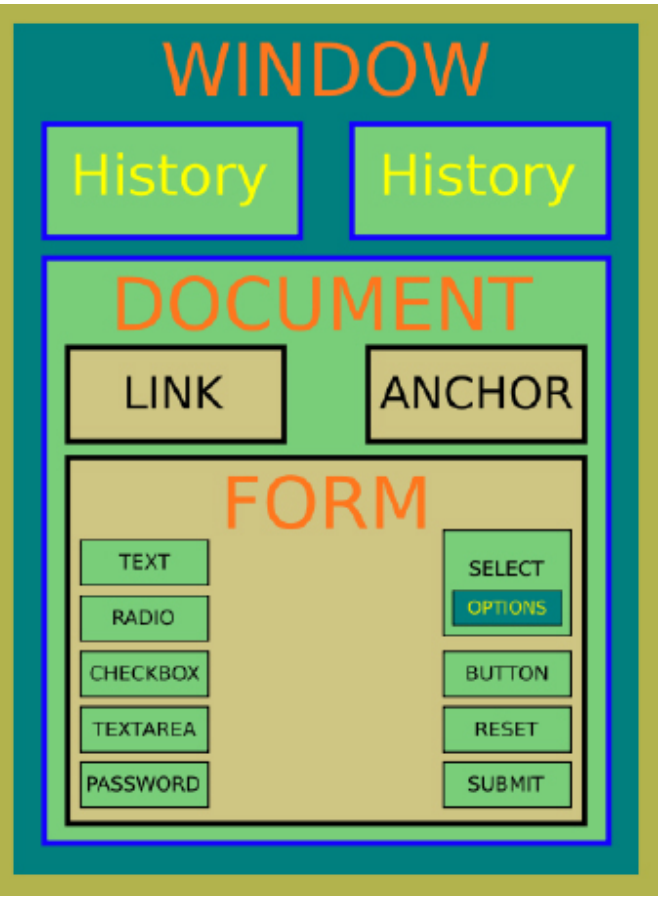

#### **DOM**

#### $<$ html $>$ <head> <title>DOM</title> </head> <body> <h1 id="head1">DOM Start</h1> <p id="par1">Hello world!</p> </body> </html>

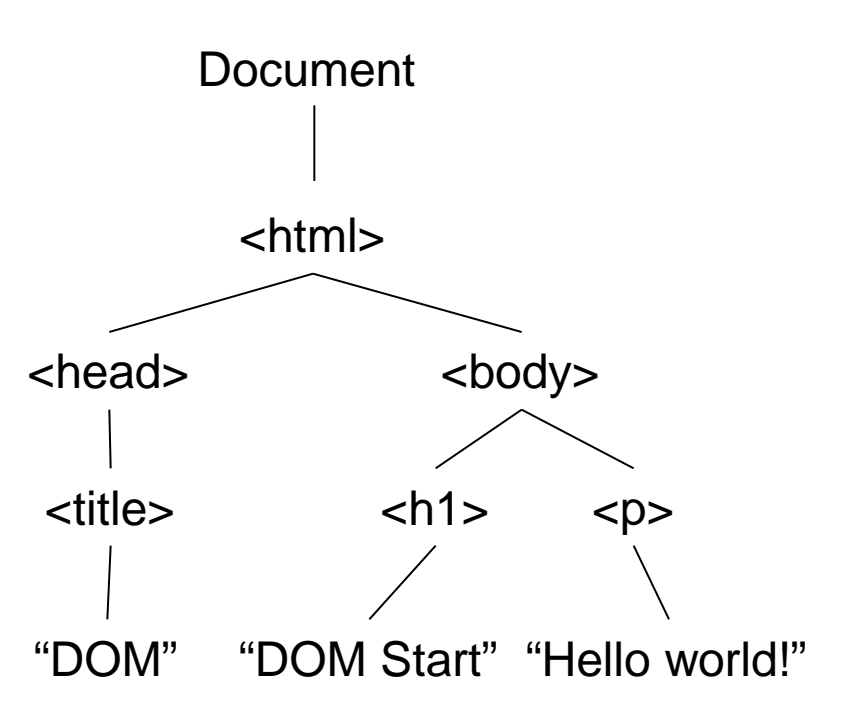

```
<html><head> 
        <title>DOM</title> 
    </head> 
    <body> 
        <h1 id="head1">DOM Start</h1> 
        <p id="par1">Hello world!</p> 
    </body> 
</html>
```
Zugriff auf ein Element mit document.getElementById(id), Zugriff auf Unterknoten via firstChild bzw. childNodes[x]

```
alert(document.getElementById('head1'));
=> [object HTMLHeadingElement]
```

```
alert(document.getElementById('head1').firstChild.nodeValue);
alert(document.getElementById('head1').childNodes[0].nodeValue);
```
#### $\Rightarrow$  DOM Start

Hinzufügen von Event-Handlern:

```
<p id="par" onclick="alert(pluszehn(10))">
    Zehn plus zehn ist ...?
\langle/p>
```
#### veraltet!

entspricht:

```
< p id="par">
...
<script>
document.getElementById("par")
    .addEventListener("click",alertplus10);
```

```
function alertplus10(){
   alert(pluszehn(10));
}
</script>
```
Aufgabe:

Veränderung der Schriftfarbe eines Textes von schwarz nach rot sobald der Benutzer den Text anklickt. Wird der rote Text nochmal angeklickt, wird die Farbe wieder auf schwarz gesetzt.

Zugriff auf ein Element mit document.getElementById(id)

Zugriff auf style-Informationen mit [Knoten].style.[Attributname]:

document.getElementById("head1").style.fontWeight = "bold";

Aufgabe:

}

Veränderung der Schriftfarbe eines Textes von schwarz nach rot sobald der Benutzer den Text anklickt. Wird der rote Text nochmal angeklickt, wird die Farbe wieder auf schwarz gesetzt.

```
<p id="par1">Licht an!</p>
...
document.getElementById("par1")
        .addEventListener("click",changecol);
var red = false;
function changecol(){
    if(\text{red} == \text{false})red = true;
        document.getElementById("par1").style.color = "#FF0000";
    } else {
        red = false;
        document.getElementById("par1").style.color = "#000000";
    }
```
Aufgabe:

Erstellung eines Rollover-Buttons, d.h. ein Bild, das sich verändert, sobald der Benutzer die Maus darüber bewegt.

Zugriff auf ein Element mit document.getElementById(id)

Events für Mausbewegungen und Objekte: mouseover mouseout

Pfad eines Bildes = [Bild-Knoten].src

Aufgabe:

Erstellung eines Rollover-Buttons, d.h. ein Bild, das sich verändert, sobald der Benutzer die Maus darüber bewegt.

```
<img src="bild1.jpg" id="bild" />
...
document.getElementById("bild")
        .addEventListener("mouseover",changeme);
document.getElementById("bild")
        .addEventListener("mouseout",changemeback);
function changeme(){
       document.getElementById("bild").src = "bild2.jpg";
}
function changemeback(){
       document.getElementById("bild").src = "bild1.jpg";
}
```
# **Formulare in HTML**

Formulare definieren:

```
<form action="URI" method="Methode">
...
</form>
```
URI ist die Adresse der Datei die die Daten verarbeiten soll method entweder get oder post

# **Formulare in HTML**

Wichtige Formularelemente:

Einzeiliges Textfeld:

```
<input type="text">
```
Auswahlliste:

```
<select>
   <option value="1" selected>Option 1</option>
   <option value="2">Option 2</option>
</select>
```
Button:

<input type="button" name="Name" value="Beschriftung">

#### **Formulare**

Aufgabe:

Erstellen Sie ein Formular mit einem Button mit der Aufschrift "Neues Element" und darunter ein leeres Div-Element mit der id "container".

```
<form action="http://www.example.org/cgi-bin/feedback.pl" 
method="post">
```

```
<input type="button" value="Neues Element">
</form>
<div id="container"></div>
```
#### **Formulare**

Aufgabe:

Fügen Sie bei jedem Klick auf den Button dem Div-Element einen Textparagraph hinzu, der den Text "Bla" enthält:

Neues Element erstellen mit: document.createElement(element-type) Neuen Textknoten erstellen mit: document.createTextNode("text")

Neues Element einfügen mit:

document[.getElementById(id)].appendChild(item);

#### **Formulare**

Aufgabe:

Fügen Sie bei jedem Klick auf den Button dem dem Div-Element einen Textparagraph hinzu, der den Text "Bla" enthält:

```
Javascript-Übersicht:
...
<input type="button" value="Neues Element" id="butt">
...
document.getElementById("butt")
        .addEventListener("click", createP);
function createP() {
    var paragraph = document.createElement("p"); 
    document.getElementById("container").appendChild(paragraph);
    var pText = document.createTextNode("Bla");
    paragraph.appendChild(pText);
}
```
<http://de.selfhtml.org/javascript/index.htm>